GEREEDSCHAPPEN (/GEREEDSCHAPPEN.HTML) GEAVANCEERD (/GEAVANCEERD.HTML)

## **SketchUp: 3D voor iedereen** (/)

## **Complexe vormen met het gereedschap**  *Rectangle*

Het is mogelijk om met het gereedschap *Rectangle* op een snelle manier complexe vormen uit te tekenen. Dit werkt vlot, maar vergt enige oefening om dit onder de knie te krijgen.

Trek met het gereedschap *Rectangle* een rechthoek die een zo groot mogelijk deel van de plannen omvat. We kunnen hiervoor beginnen in de linkerbovenhoek van het grondplan, zoals in de eerste afbeelding getoond.

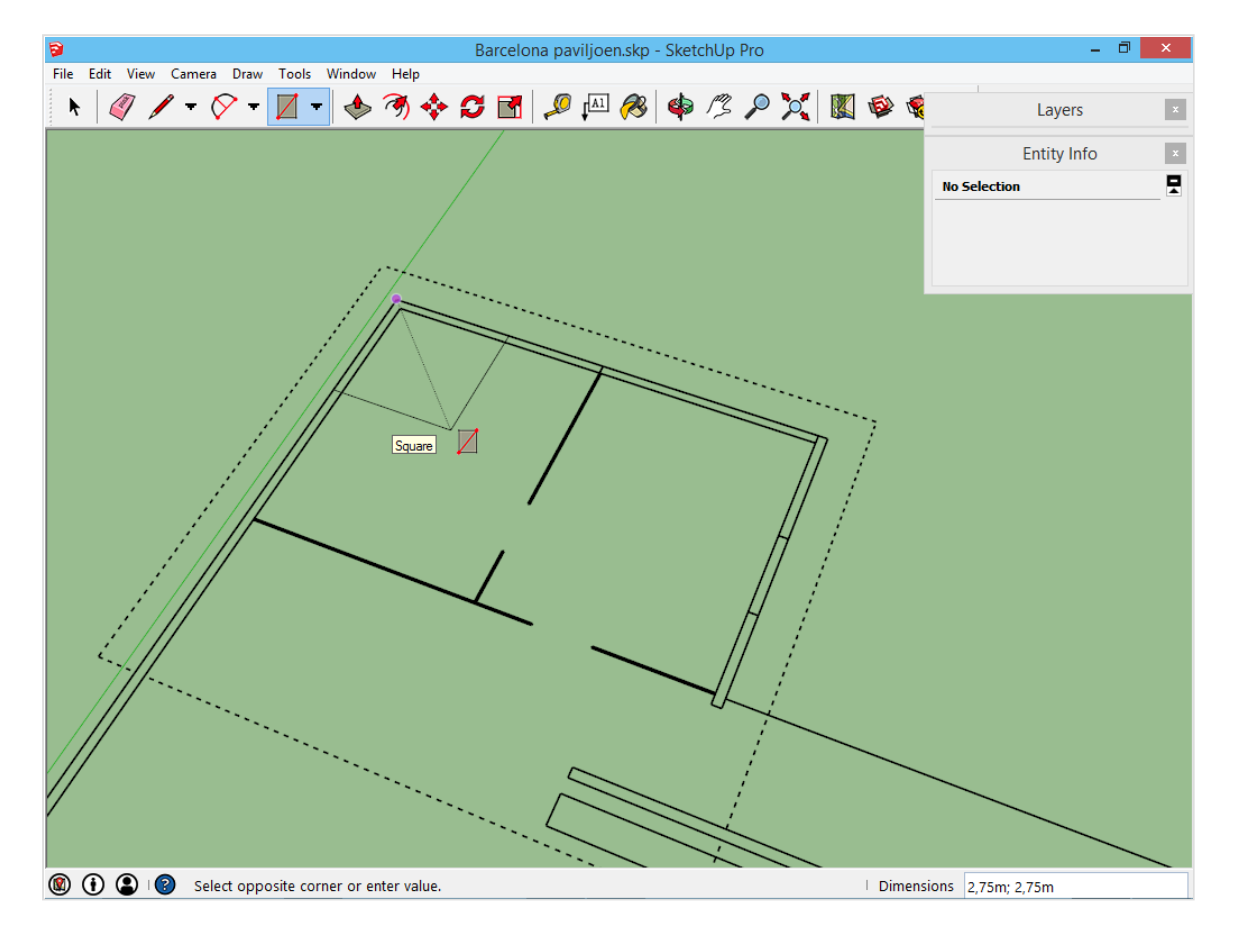

Voor de rechteronderhoek is er geen punt waar er op geklikt kan worden.

SketchUp kan dit punt voor ons zoeken: beweeg even boven de twee punten zoals in onderstaande afbeeldingen (zonder te klikken). Beweeg daarna naar de rechteronderhoek. SketchUp zal zorgen voor een virtueel punt:

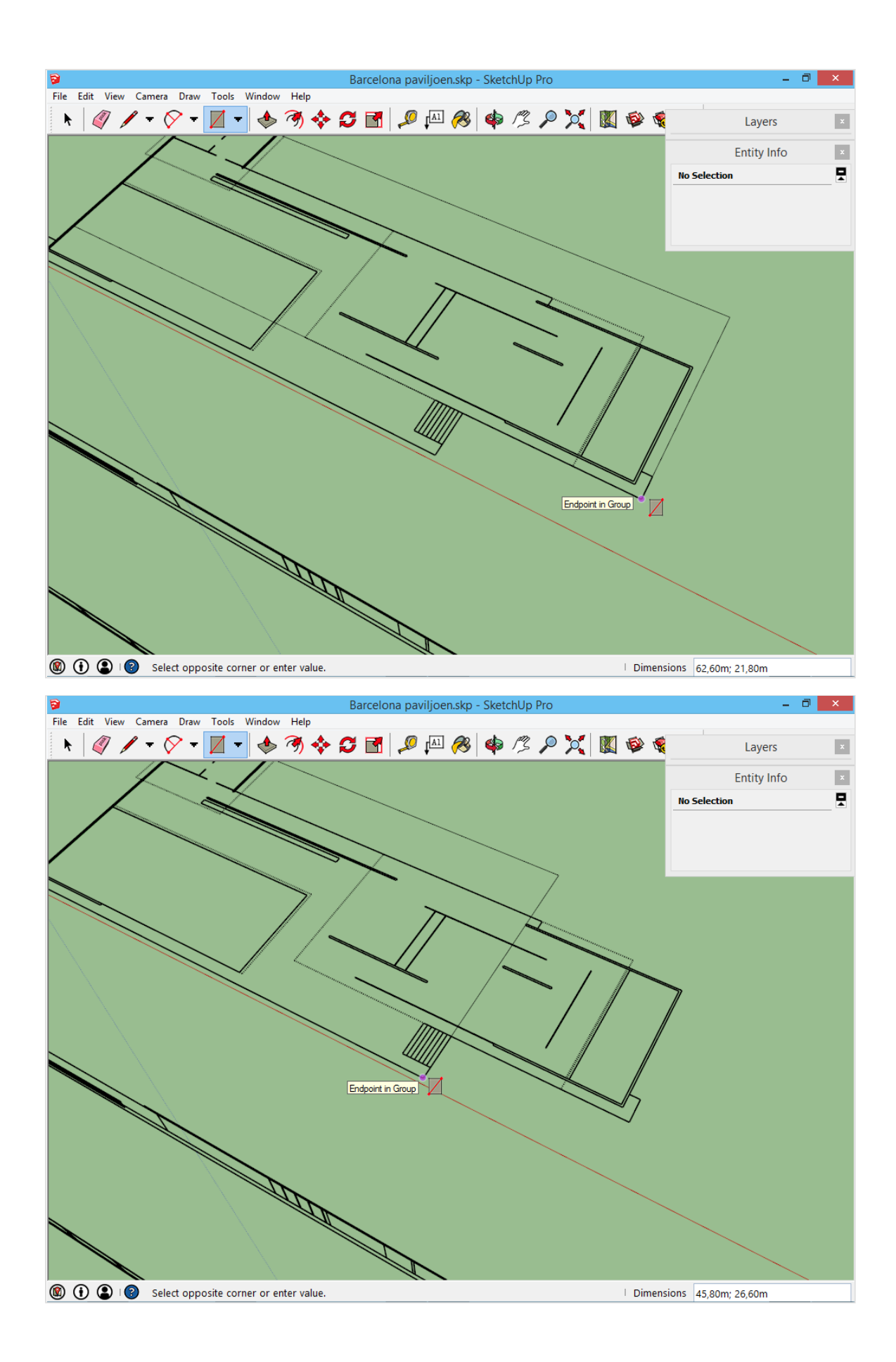

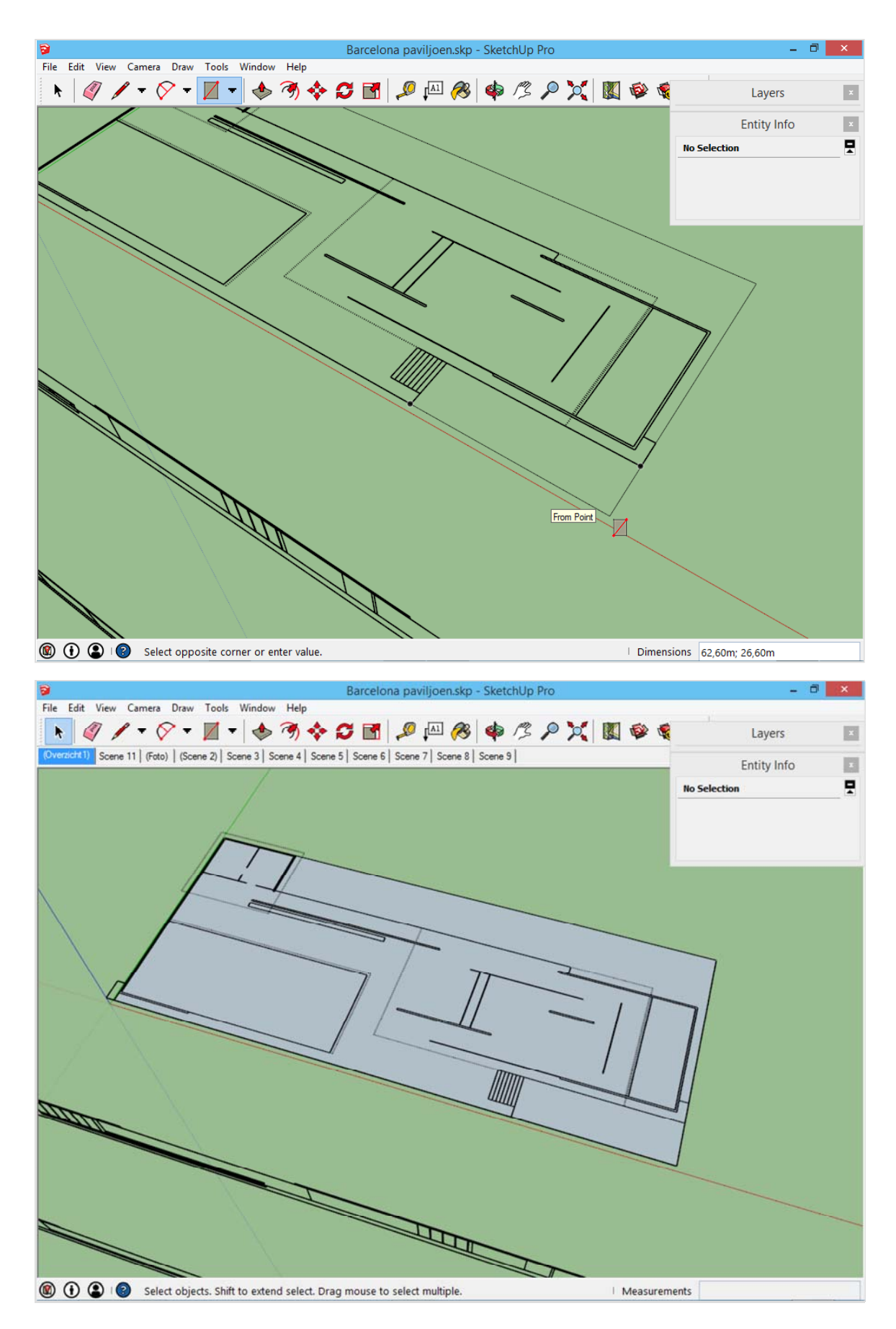

Uit dit groot vlak kunnen er stukken weggehaald worden. Met het gereedschap *Rectangle* worden de stukken overtrokken die weg mogen, of er bij dienen te komen.

Hier onder wordt dat voorgedaan:

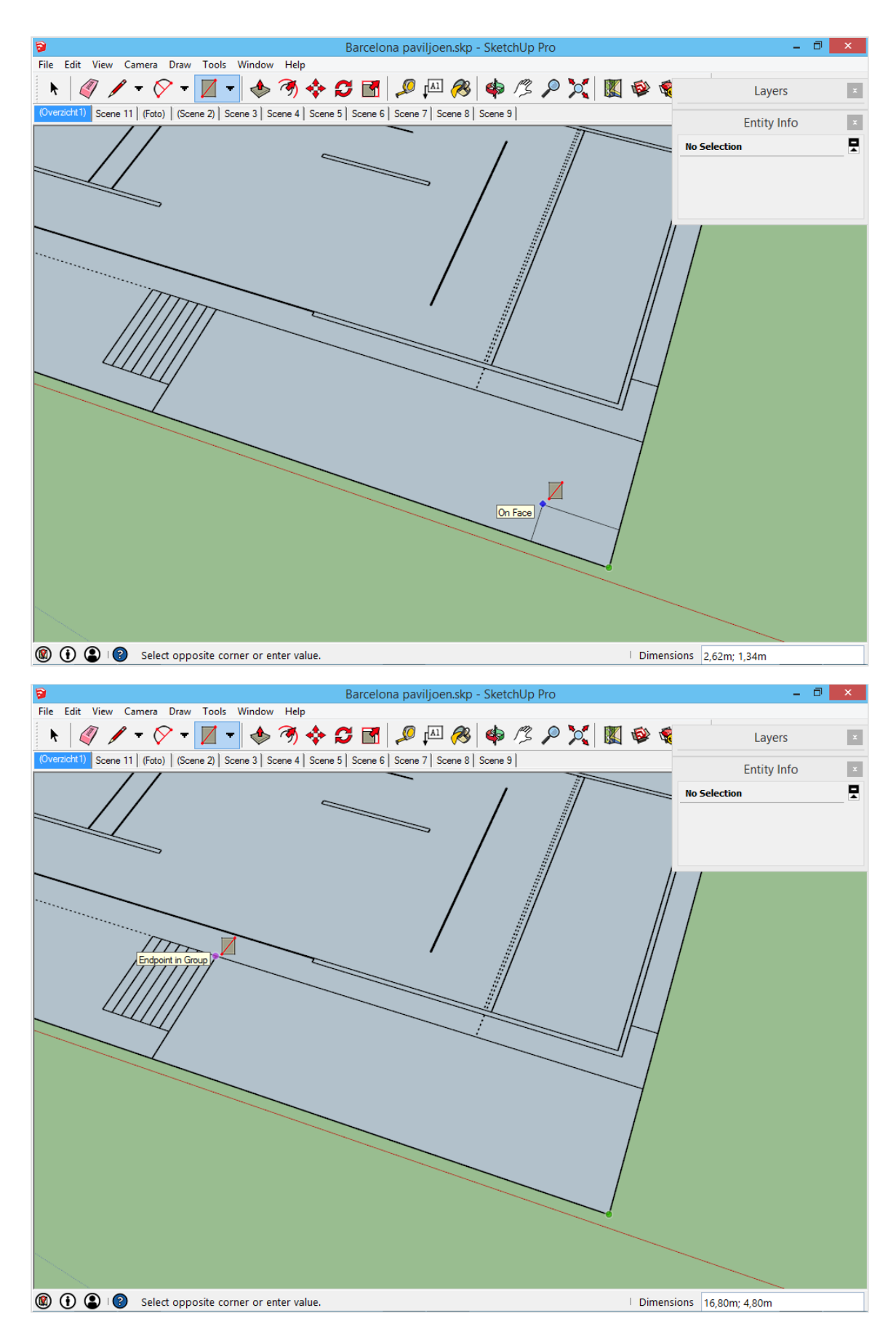

Daarna worden de overbodige delen weg gehaald met de gum.

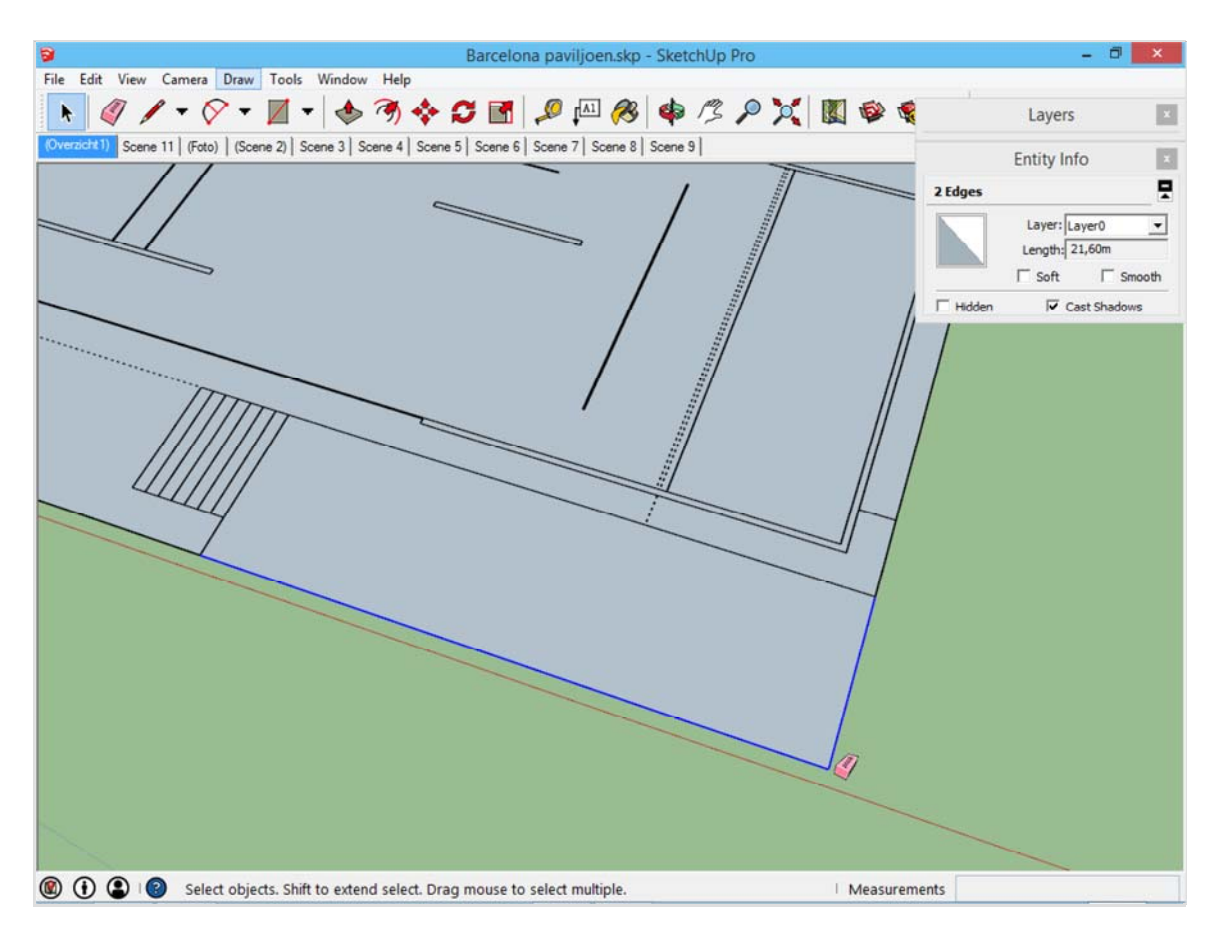

Dit kan ook gebeuren met de andere overbodige delen. En links onder is er een stuk dat toegevoegd dient te worden. Daar moet de lijn tussen de vlakken in verwijderd worden na het tekenen! Anders blijven het twee aparte vlakken, in plaats van één groot geheel.

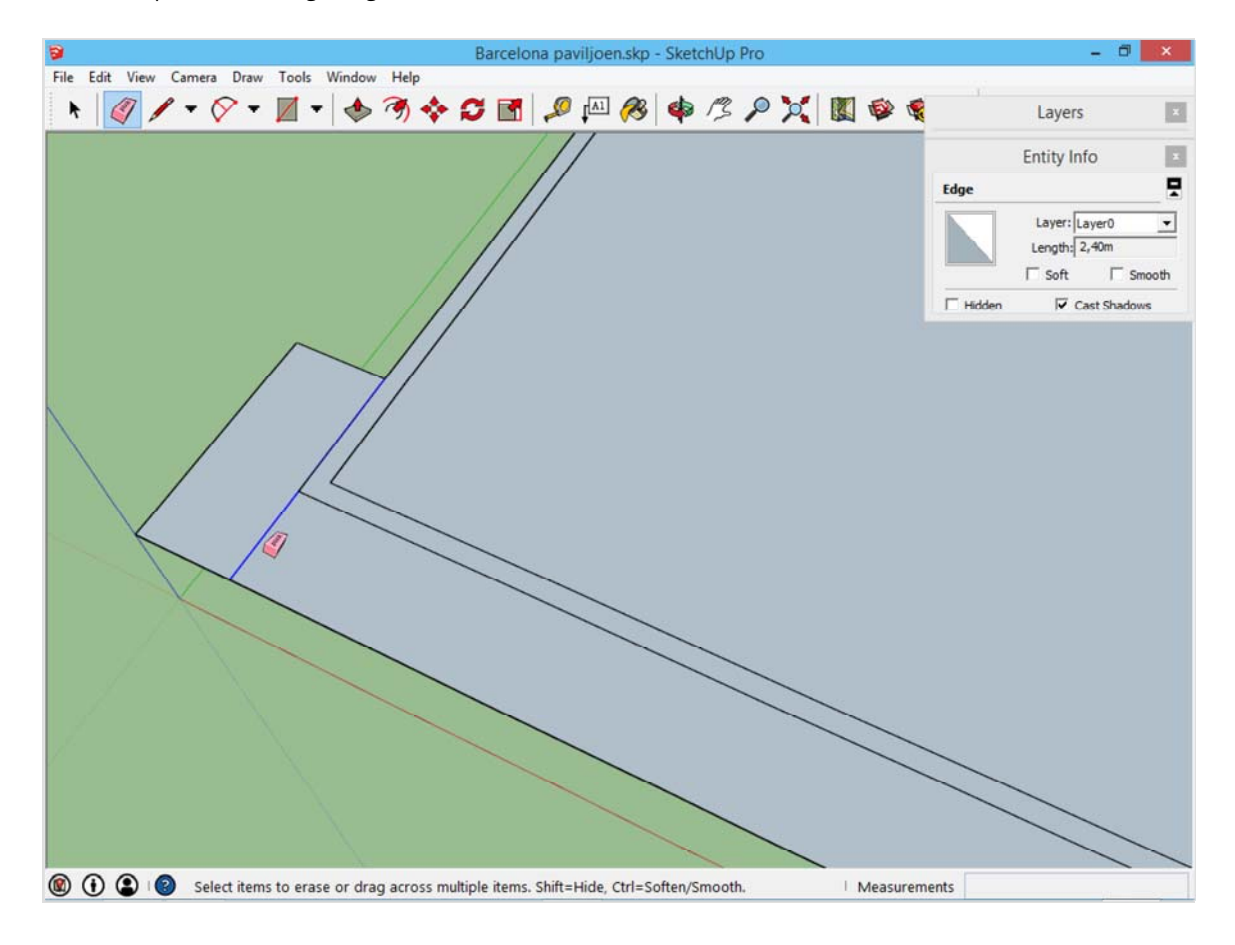

Het resultaat dient er als volgt uit te zien:

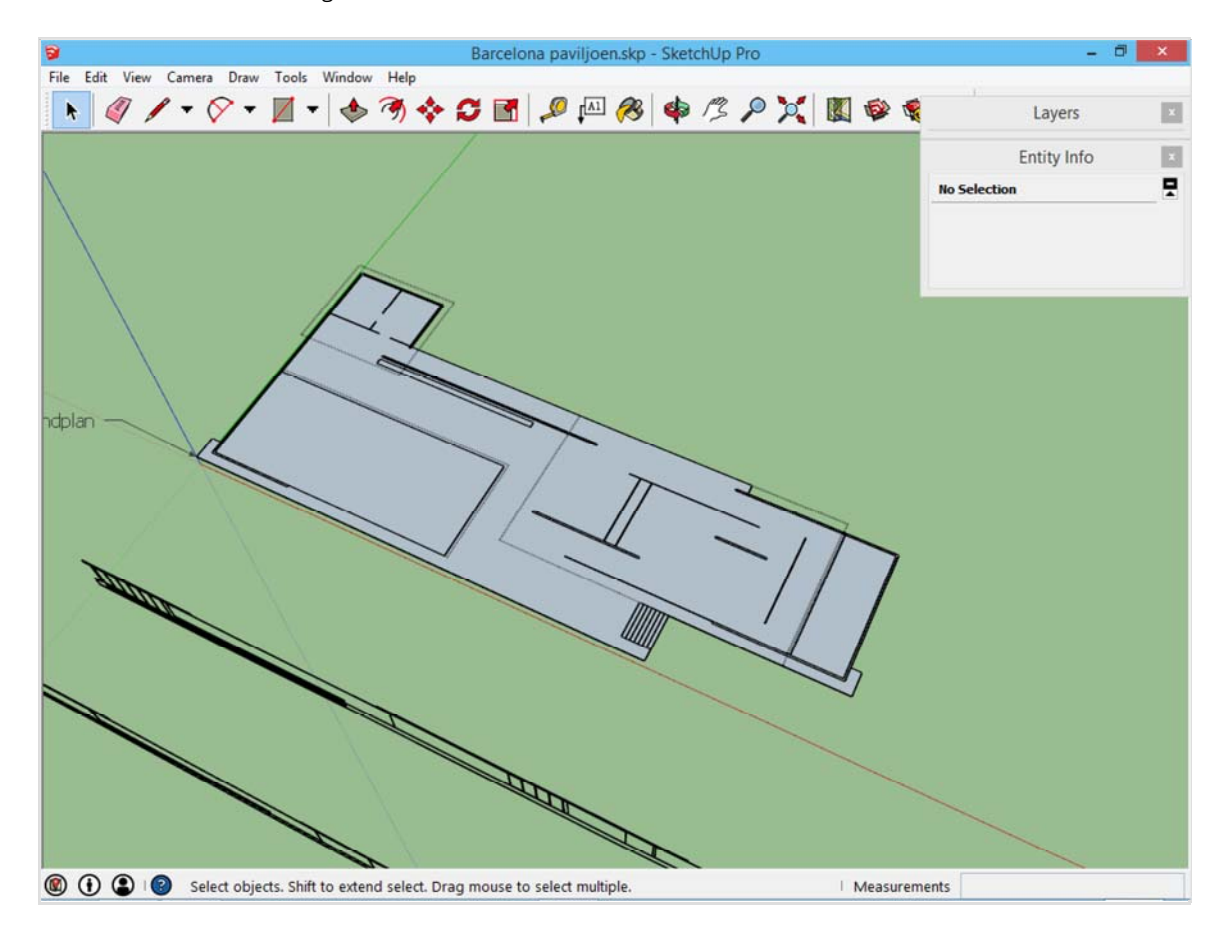

Als het volledige grondplan omgezet is in een vlak, kan er terug gegaan worden naar de pagina van het eerste voorbeeldproject (/voorbeeldproject-met-plannen.html).

M\_SOURCE=INTERNAL&UTM\_MEDIUM=FOOTER&UTM\_CAMPAIGN=3)